#### **Sun Server Management Agents 2.0**用户指 南

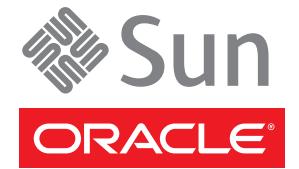

文件号码 821–2185 2010 年 4 月

版权所有 © 2010, Oracle 和/或其附属公司。 保留所有权利。

本软件和相关文档是根据许可证协议提供的,该许可证协议中规定了关于使用和公开本软件和相关文档的各种限制,并受知识产权法的保护。除非在<br>许可证协议中明确许可或适用法律明确授权,否则不得以任何形式、任何方式使用、拷贝、复制、翻译、广播、修改、授权、传播、分发、展示、执<br>行、发布或显示本软件和相关文档的任何部分。除非法律要求实现互操作,否则严禁对本软件进行逆向工程设计、反汇编或反编译。

此文档所含信息可能随时被修改,忍不另行通知,我们不保证该信息没有错误。如果贵方发现任何问题,请书面通知我们。

如果将本软件或相关文档交付给美国政府,或者交付给以美国政府名义获得许可证的任何机构,必须符合以下规定:

U.S. GOVERNMENT RIGHTS Programs, software, databases, and related documentation and technical data delivered to U.S. Government customers are "commercial computer software" or"commercial technical data" pursuant to the applicable Federal Acquisition Regulation and agency-specific supplemental regulations.As such, the use, duplication, disclosure, modification, and adaptation shall be subject to the restrictions and license terms set forth in the applicable Government contract, and, to the extent applicable by the terms of the Government contract, the additional rights set forth in FAR 52.227-19, Commercial Computer Software License (December 2007).Oracle America, Inc., 500 Oracle Parkway, Redwood City, CA 94065.

本软件或硬件是为了在各种信息管理应用领域内的一股使用而开发的。它不应被应用于任何存在危险或潜在危险的应用领域,也不是为此而开发<br>的,其中包括可能会产生人身伤害的应用领域。如果在危险应用领域内使用本软件或硬件,贵方应负责采取所有适当的防范措施,包括备份、冗余和<br>其它确保安全使用本软件或硬件的措施。对于因在危险应用领域内使用本软件或硬件所造成的一切损失或损害,Oracle Corporation 及其附属公司概不<br>负责。

Oracle 和 Java 是Oracle 和/或其附属公司的注册商标。其他名称可能是各自所有者的商标。

AMD、Opteron、AMD 徽标以及 AMD Opteron 徽标是Advanced Micro Devices 的商标或注册商标。Intel 和 Intel Xeon是Intel Corporation 的商标或注册 商标。所有SPARC 商标均是 SPARC International, Inc 的商标或注册商标,并应按照许可证的规定使用。UNIX 是通过 X/Open Company, Ltd 授权的注册 商标。

本软件或硬件以及文档可能提供了访问第三方内容、产品和服务的方式或有关这些内容、产品和服务的信息。对于第三方内容、产品和服务,Oracle Corporation 及其附属公司明确表示不承担任何种类的担保,亦不对其承担任何责任。对于因访问或使用第三方内容、产品或服务所造成的任何损 失、成本或损害,Oracle Corporation 及其附属公司概不负责。

# 目录

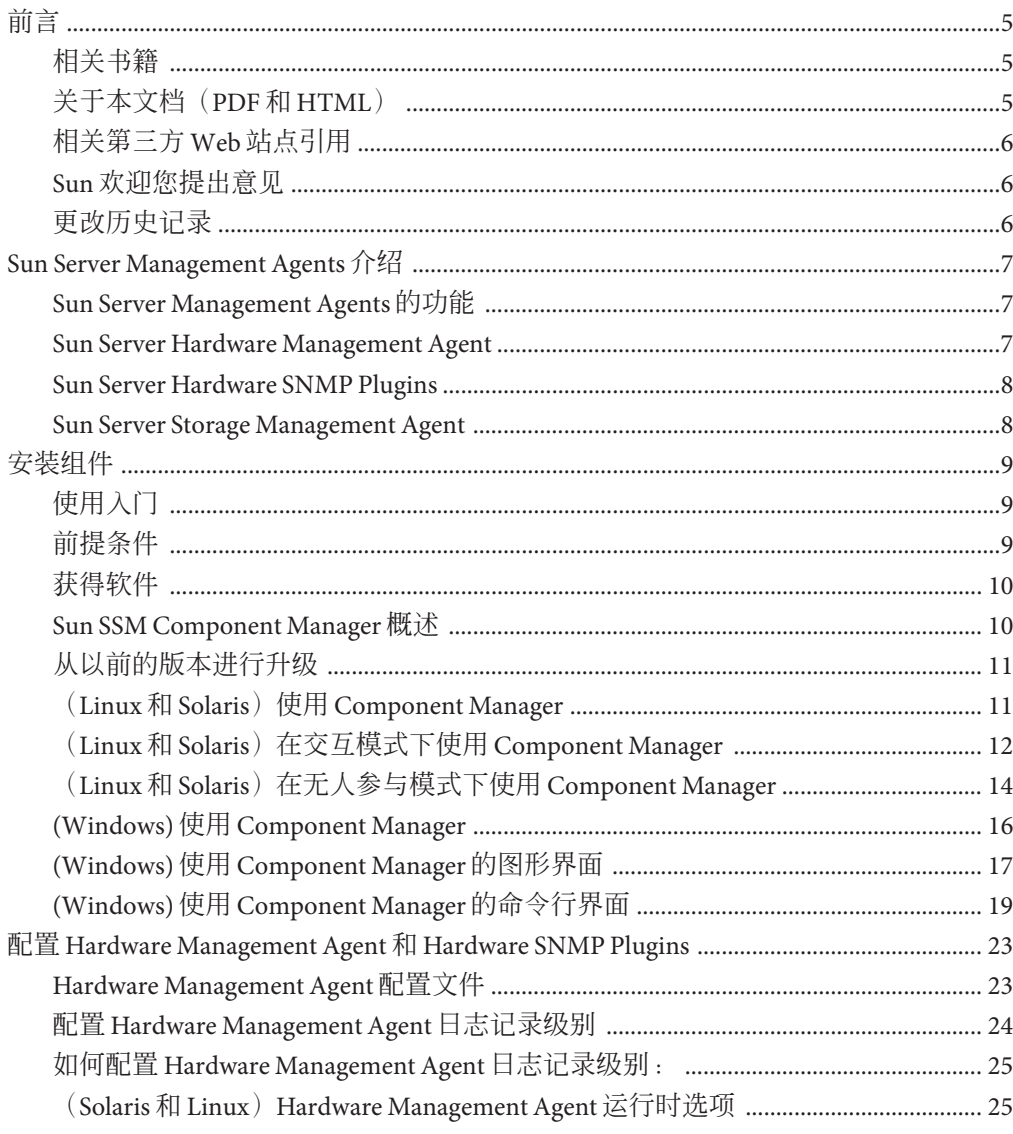

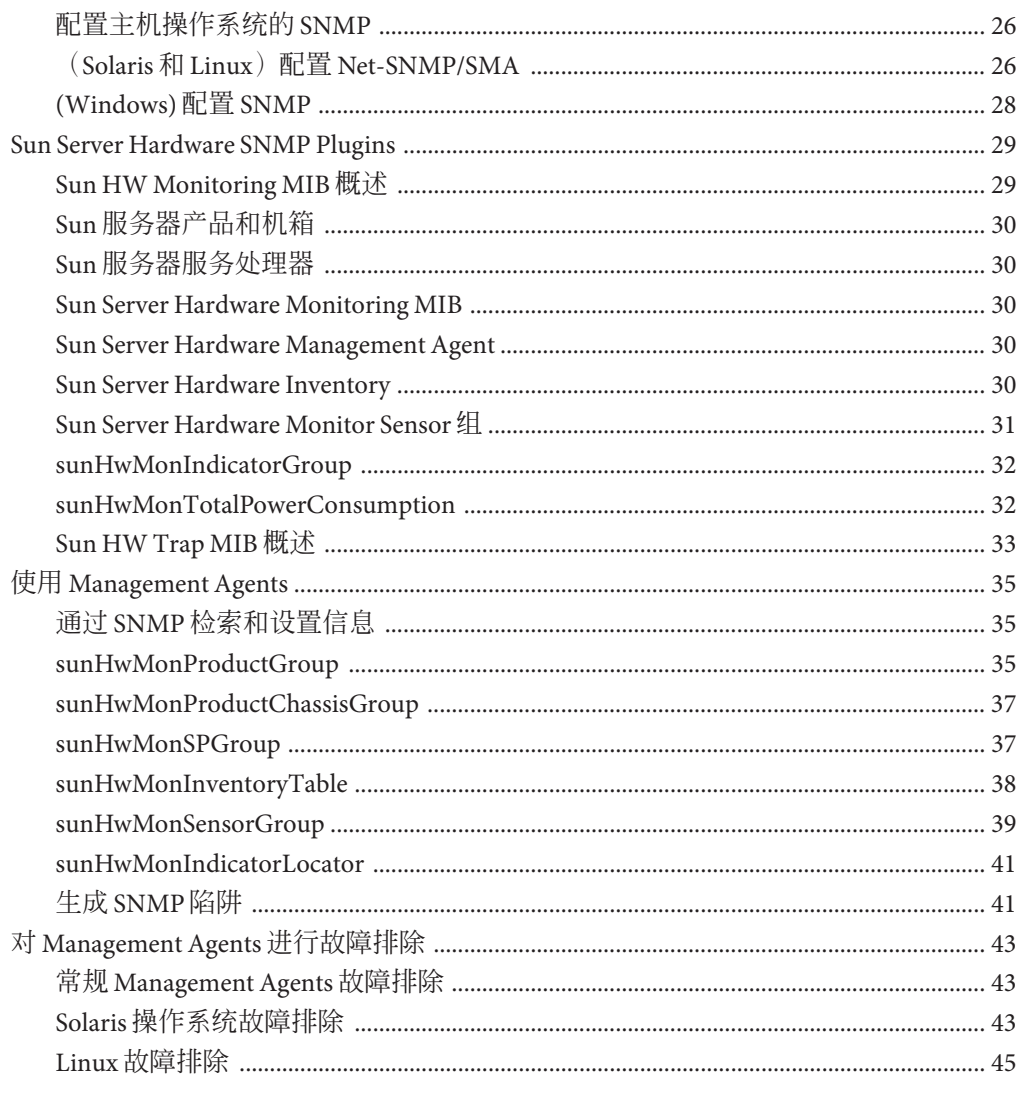

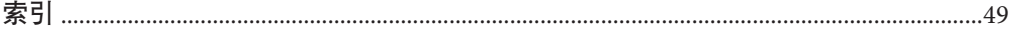

# <span id="page-4-0"></span>前言

Sun 服务器管理文档提供了有关如何安装和使用 Hardware Management Pack 及其组件的 详细信息。

本前言介绍了相关文档、向 Sun 提交反馈和文档更改历史记录。

- 第 5 页中的 "相关书籍"
- 第 5 页中的 "关于本文档(PDF 和 HTML)"
- 第 6 页中的 "[相关第三方](#page-5-0) Web 站点引用"
- 第6页中的"Sun [欢迎您提出意见](#page-5-0)"
- 第 6 页中的 "[更改历史记录](#page-5-0)"

### 相关书籍

下面是与 Sun 服务器的单个服务器管理相关的文档列表。可从以下 Web 站点获得这些 文档和其他支持文档:

<http://docs.sun.com/app/docs/prod/svrmgmt.pack?l=zh>

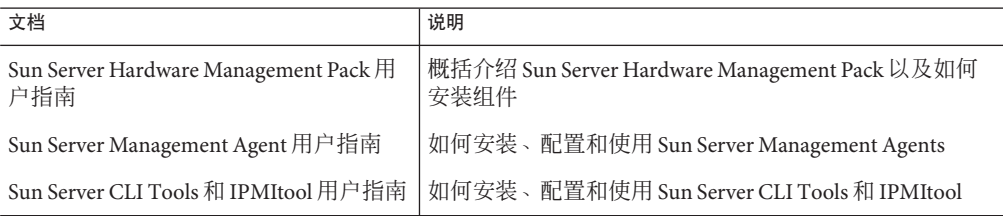

# 关于本文档(**PDF**和**HTML**)

本文档集以 PDF 和 HTML 两种形式提供。相关信息以基于主题的格式(类似于联机帮 助)提供,因此不包括章节、附录或节编号。

### <span id="page-5-0"></span>相关第三方**Web**站点引用

本文档中引用了一些第三方 URL,并提供了其他相关信息。

注 **–** Sun对本文档中提到的第三方Web站点的可用性不承担任何责任。对于此类站点或 资源中的(或通过它们获得的)任何内容、广告、产品或其他资料, Sun 并不表示认 可,也不承担任何责任。对于因使用或依靠此类站点或资源中的(或通过它们获得 的)任何内容、产品或服务而造成或名义造成的或连带产生的实际或名义损坏或损 失, Sun 概不负责, 也不承担任何责任。

### **Sun**欢迎您提出意见

Sun 致力于提高其文档的质量,并十分乐意收到您的意见和建议。要发表您的意见,请 访问 <http://docs.sun.com> 并单击 "Feedback"。

### 更改历史记录

对文档集进行了以下更改。

- 2009年12月,初次发布。
- 2010年4月。

# <span id="page-6-0"></span>Sun Server Management Agents介绍

本指南概括介绍了 Sun Server Management Agents (Management Agents) 以及如何在 Sun 服务器中使用它们。该指南的本部分概括介绍了 Management Agents,包括以下内容:

■ 第7页中的 "Sun Server Management Agents 的功能"

### **Sun Server Management Agents**的功能

Sun Server Management Agents 提供了特定于操作系统的代理,可用于对 Sun 服务器进行 管理。

Sun Server Management Agents 组件提供了以下软件:

- Sun Server Hardware Management Agent
- Sun Server Hardware SNMP Plugins
- Sun Server Storage Management Agent
- Sun Server Storage Access Libraries

### **Sun Server Hardware Management Agent**

Sun Server Hardware Management Agent (Hardware Management Agent) 和关联的 Sun Server Hardware SNMP Plugins (Hardware SNMP Plugins) 提供了监视 Sun x86 服务器和服 务器模块硬件的方法。通过 Hardware Management Agent 和 Hardware SNMP Plugins,可 以在数据中心中使用 SNMP 监视 Sun x86 服务器和服务器模块,无需将 ILOM 服务处理 器的管理端口连接到网络。通过此带内功能,可以使用单个 IP 地址 (主机的 IP) 来监 视 Sun x86 服务器和服务器模块。

Hardware Management Agent 和 Hardware SNMP Plugins 在 Sun x86 服务器的主机操作系 统上运行,并且使用键盘控制器方式 (keyboard controller-style, KCS) 接口与服务处理器 进行通信。Hardware Management Agent 通过定期轮询服务处理器来自动获取有关 Sun 服务器当前状态的信息。然后,可使用 Hardware SNMP Plugins 通过 SNMP 提供该信 息。

Hardware Management Agent 通过 KCS 接口轮询服务处理器来获取硬件信息。通过 Hardware SNMP Plugins 可以在网络上看到 Hardware Management Agent。SUN-HW-MONITORING-MIB Net-SNMP 插件通过套接字与 Hardware

<span id="page-7-0"></span>Management Agent 守护进程服务(称为 hwmgmtd)通信。Hardware Management Agent 也通过套接字与 SUN-HW-TRAP-MIB Net-SNMP 插件通信, 通过 Net-SNMP 代理发送 SNMP 陷阱。此外,Hardware Management Agent 还提供传感器和指示器的读数以及系 统事件日志记录。

系统事件日志 (System Event Log, SEL) 存储在服务处理器上, 用于记录硬件事件 (如越 限温度)。Hardware Management Agent 读取服务处理器的 SEL 记录,将该信息写入主 机操作系统的系统日志并发送 SUN-HW-TRAP-MIB 陷阱。最后, Hardware Management Agent 也会维护包含有关 Hardware Management Agent 状态信息的单独日 志,该日志可用于故障排除。

### **Sun Server Hardware SNMP Plugins**

Sun Server Hardware SNMP Plugins 包括两个 Net-SNMP 插件。这些 Net-SNMP 插件是两 个特定于 Sun 的硬件管理信息库 (Management Information Base, MIB) 的已编译版本,设 计为允许您有效监视 Sun x86 服务器。Sun HW Monitoring MIB 是新开发的 MIB,可提 供以下信息:

- 系统整体报警状态
- 按设备类型聚合报警状态
- FRU 报警状态
- 传感器、传感器类型、传感器读数和传感器阈值的列表
- 指示器状态
- 控制系统定位器
- 包括基本生产信息的清单
- 产品和机箱信息,如序列号、部件号等
- 每个传感器的报警状态

Sun HW Trap MIB 描述了一组可由 Sun x86 服务器生成的硬件事件陷阱,并提供以下信 息:

- 影响服务器环境状态的情况,如服务器或其组件过热,组件的电压或电流超出范围 等
- 影响服务器中硬件组件的错误情况, 如 FRU 插入/移除, 安全侵入通知等

### **Sun Server Storage Management Agent**

Sun Server Storage Management Agent (Storage Management Agent) 包含一个操作系统级别 的守护进程,用于收集有关存储设备(如硬盘驱动器和 RAID 阵列)的信息,并将此信 息发送到 ILOM 服务处理器。安装并运行 Storage Management Agent 后, 它无需用户干 预即可工作。ILOM 服务处理器允许您使用 CLI 查看 Storage Management Agent 提供的 信息。有关详细信息,请参见 ILOM 服务处理器文档。

# <span id="page-8-0"></span>安装组件

本部分介绍了如何使用提供的 Sun Server Component Manager 在 Sun x86 服务器上安装 和卸载 Hardware Management Pack。本部分包括以下内容:

- 第 9 页中的 "使用入门"
- 第 9 页中的 "前提条件"
- 第 10 页中的 "[获得软件](#page-9-0)"
- 第10页中的 ["Sun SSM Component Manager](#page-9-0) 概述"
- 第 11 页中的 "[从以前的版本进行升级](#page-10-0)"
- 第11页中的" (Linux 和 Solaris) 使用 [Component Manager"](#page-10-0)
- 第16页中的 "(Windows) 使用 [Component Manager"](#page-15-0)

### 使用入门

可以使用以下方法安装 Hardware Management Pack 组件:

- 在交互模式下使用 Sun Server Component Manager。
- 在无人参与模式下使用 Sun Server Component Manager。

无论选择何种安装方法,都必须以具有管理权限的用户身份(如 Linux 或 Solaris 上的超 级用户 (root) 和 Windows 上的管理员 (Administrator)) 执行安装。

### 前提条件

不同的服务器和操作系统支持不同的组件,因此请确保要安装的所有组件都支持目标 平台。在继续操作之前,请确保已查阅以下 Web 站点中提供的受支持平台的信息:

[http://www.sun.com/systemmanagement/managementpack\\_supportmatrix.jsp](http://www.sun.com/systemmanagement/managementpack_supportmatrix.jsp)

根据目标服务器的操作系统,应注意以下事项:

■ Oracle Solaris 操作系统一为了使 Sun Server Hardware SNMP Plugins 正常运行, 必须 安装系统管理代理 (System Management Agent, SMA)。默认情况下,会在 Solaris 上安 装 SMA。有关 SMA 的更多信息, 请参见 snmpd(1M)。安装 Hardware Management Pack 组件时, 必须在全局区域中。设备 /dev/bmc 必须在系统上存在, Hardware Management Agent 才能正常运行。

- <span id="page-9-0"></span>■ Linux 操作系统-为了使 Sun Server Hardware SNMP Plugins 正常运行,必须安装 Net-SNMP。有关 Net-SNMP 的更多信息,请参见 snmpd 文档。还必须确保启用了 Sun x86 服务器的服务处理器和主机操作系统之间的 KCS IPMI 接口。使用 Hardware Management Agent 时,必须确保超级用户具有对 IPMI 设备的读/写访问权限,以便 Hardware Management Agent 可以正常运行。
- Windows 操作系统-为了使 Sun Server Hardware SNMP Plugins 正常运行,必须安装 IPMI 设备并启用 SNMP 服务。有关适用于您的 Windows 版本的 IPMI 设备的更多信 息,请参见 Windows 产品文档。

## 获得软件

在开始之前,请确保从以下站点下载了与目标 Sun 服务器上的操作系统兼容的最新 Hardware Management Pack:

<http://www.sun.com/system-management/os-hw-mgmt>

此文件包含安装 Hardware Management Pack 组件所需的文件。

适用于 Hardware Management Pack 支持的操作系统的 Hardware Management Pack 下载 文件名称如下所示:

sun-ssm-mgmt-pack-*version*- *OSVersionNumber*

其中,*version* 是 Hardware Management Pack 的版本,*OSVersionNumber* 是该 Hardware Management Pack 适用的操作系统。

下载 Hardware Management Pack 后,需要将其解压缩到要管理的 Sun x86 服务器上的本 地目录。

注 – 在 Solaris 操作系统上,由于 pkgadd(1M) 的限制,将 Hardware Management Pack 解 压缩到的路径不得包含任何空格,这样安装过程才能继续。

### **Sun SSM Component Manager**概述

Sun SSM Component Manager (Component Manager) 作为 Hardware Management Pack 的 一部分提供。使用 Component Manager 可以安装和卸载 Hardware Management Pack 组 件,也可以检查当前安装且可用的组件。根据使用的操作系统,提供了使用 Component Manager 的不同方法。

在 Linux 和 Solaris 操作系统上安装 Component Manager 后,即可安装组件。请遵循以下 过程: 第11 页中的 " (Linux 和 Solaris) 使用 [Component Manager"](#page-10-0)。

在 Windows 操作系统上, 至少安装一个组件时, Component Manager 从下载文件夹运 行并复制到安装目录。请遵循以下过程:第 16 页中的 ["\(Windows\)](#page-15-0) 使用 Component [Manager"](#page-15-0)。

# <span id="page-10-0"></span>从以前的版本进行升级

如果在系统上安装的 Hardware Management Pack 版本早于版本 1.3,则必须先手动卸载 早期版本,然后再安装最新版本。如果 Component Manager 在安装过程中检测到 Hardware Management Pack 的这些较旧版本, 则由于使用 Component Manager 打包版本 时的更改,它不会升级系统。

Management Agents 2.0 与 CLI Tools 1.0 (作为 Hardware Management Pack 版本 1.3 的一 部分提供)不兼容。如果 Component Manager 检测到这一冲突,则必须批准 CLI Tools 组件的升级。CLI Tools 2.0 与 Management Agents 1.3(作为 Hardware Management Pack 版本 1.3 的一部分提供)不兼容。在交互模式下使用 Component Manager 并检测到冲突 时,必须批准 Management Agents 组件的升级。在无人参与模式下使用 Component Manager 并检测到冲突时,Management Agents 组件会自动进行升级。

在上述任一情况下,请在以下 Web 站点中查看支持的服务器列表,以确保已升级的组 件支持您的系统:

[http://www.sun.com/systemmanagement/managementpack\\_supportmatrix.jsp](http://www.sun.com/systemmanagement/managementpack_supportmatrix.jsp)

# (**Linux**和**Solaris**)使用**Component Manager**

要在 Linux 和 Solaris 操作系统上使用 Component Manager,必须先安装 Component Manager。安装 Component Manager 后, 可以选择使用命令行界面以交互方式安装组 件,也可以使用命令行开关(允许无人参与安装)自动安装组件。

#### ▼ (**Linux**和**Solaris**)如何安装**Component Manager**

- 必须先下载 Hardware Management Pack 并在目标服务器上解压缩 Hardware Management Pack,然后再继续操作。必须以具有超级用户权限的用户身份执行以下过程。 开始之前
	- 打开一个终端。 **1**
	- 导航到解压缩**Hardware Management Pack**软件包的目录,然后导航到SOFTWARE子目 **2** 录。
	- 键入以下命令: **3**

./setup.sh

此时将启动 Component Manager 安装程序。

要确认想要安装**Component Manager**,请在出现以下消息时键入**Y**: **4**

Install the Sun SSM Component Manager? [Y]es, [N]o>

此时 Component Manager 将安装到服务器的以下路径:

<span id="page-11-0"></span>/usr/sbin/sunssmcompmgr

Component Manager 的安装完成时,安装程序会询问您是否要在交互模式下自动启动 Component Manager。

#### 安装 Component Manager 后, 可以选择使用交互模式或无人参与模式。有关更多信 息,请参见: 接下来的操作

- 第 12 页中的" (Linux 和 Solaris) 在交互模式下使用 Component Manager"
- 第 14 页中的 "(Linux 和 Solaris[\)在无人参与模式下使用](#page-13-0) Component Manager"

### (**Linux**和**Solaris**)在交互模式下使用**Component Manager**

在交互模式下使用 Component Manager 时, 可通过交互式命令行界面使用组件。

注 **–** 在 Windows 操作系统上,命令行交互模式不可用,请使用 Windows 图形安装程 序。请参见第 19 页中的 "(Windows) 使用 [Component Manager](#page-18-0) 的命令行界面"。

下表显示了以交互方式使用 Component Manager 时可用的功能。

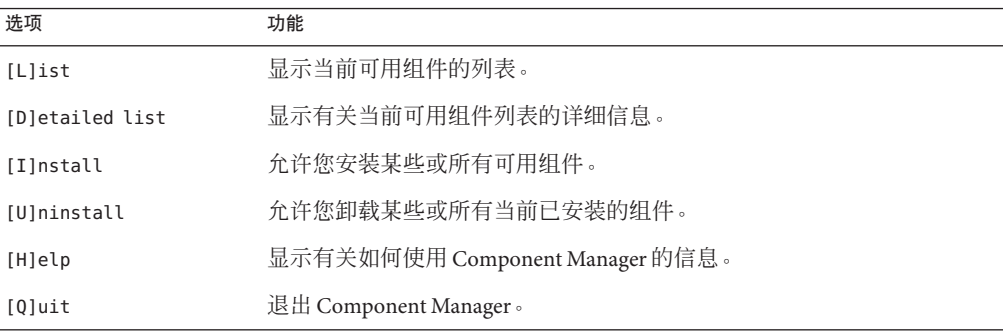

通过键入 [] 字符之间显示的字母来在 Component Manager 中选择选项。

安装 Component Manager 后, 可以使用 Component Manager 的交互模式或无人参与模 式来使用 Hardware Management Pack 组件。有关更多信息,请参见:

- 第 12 页中的 " (Linux 和 Solaris) 在交互模式下使用 Component Manager"
- 第 14 页中的" (Linux 和 Solaris) 在无人参与模式下使用 Component Manager"
- ▼ (**Linux**和**Solaris**)如何使用**Component Manager**以交互方式进行 安装
- <span id="page-12-0"></span>必须先安装 Component Manager 才可以继续操作。必须以具有超级用户权限的用户身 份执行以下过程。 开始之前

注 **–**如果要从以前的版本进行升级,请参见第11页中的"[从以前的版本进行升级](#page-10-0)"。

- 打开一个终端。 **1**
- 在解压缩**Hardware Management Pack**下载内容的目录中,导航到SOFTWARE子目录中的 **2** Packages子目录。
- 通过键入以下命令在交互模式下启动**Component Manager**: **3**

/usr/sbin/sunssmcompmgr

Component Manager 将启动并显示 Packages 子目录中当前已安装组件和可用组件的列 表。

提示 **–** 选项 -d *directory* 用于指定 Component Manager 搜索可用组件的目录。

- 要安装可用组件列表中显示的组件,请在出现以下消息时键入I: **4** [L]ist, [D]etailed list, [I]nstall, [U]ninstall, [H]elp or [Q]uit > 此时将显示可用组件的编号列表。
- 选择以下选项之一: **5**
	- 要安装单个特定组件,请键入组件名称右侧列出的编号。
	- 要安装列出的所有组件,请键入A。
	- 要返回到上一菜单,请键入R。
- 根据在步骤**5**中选择要安装的组件,可能需要指定更多选项,例如: **6**
	- Do you wish to start the hwmgmtd service ? [Y]es, [N]o > 要启动或重新启动指定的服务,请键入 Y。
	- Do you wish to enable the hwmgmtd service on startup by default ? [Y]es, [N]o > 要在每次服务器启动时启动指定的服务, 请键入 Y。
- <span id="page-13-0"></span>▼ (**Linux**和**Solaris**)如何使用**Component Manager**以交互方式进行 卸载
- 打开一个终端。 **1**
- 通过键入以下命令在交互模式下启动**Component Manager**: /usr/sbin/sunssmcompmgr Component Manager 将启动并显示当前已安装组件的列表。 **2**
- 要卸载可用组件列表中显示的组件,请在出现以下消息时键入U: **3** [L]ist, [D]etailed list, [I]nstall, [U]ninstall, [H]elp or [Q]uit > 此时将显示可用组件的编号列表。
- 选择以下选项之一: **4**
	- 要卸载单个特定组件,请键入组件名称右侧列出的编号。
	- 要卸载列出的所有组件,请键入A。
	- 要返回到上一菜单,请键入 R。

### (**Linux**和**Solaris**)在无人参与模式下使用**Component Manager**

Component Manager 提供了无人参与模式,允许您通过命令行使用 Hardware Management Pack 组件。

在 Linux 和 Solaris 操作系统上,Component Manager 提供了以下命令行选项。

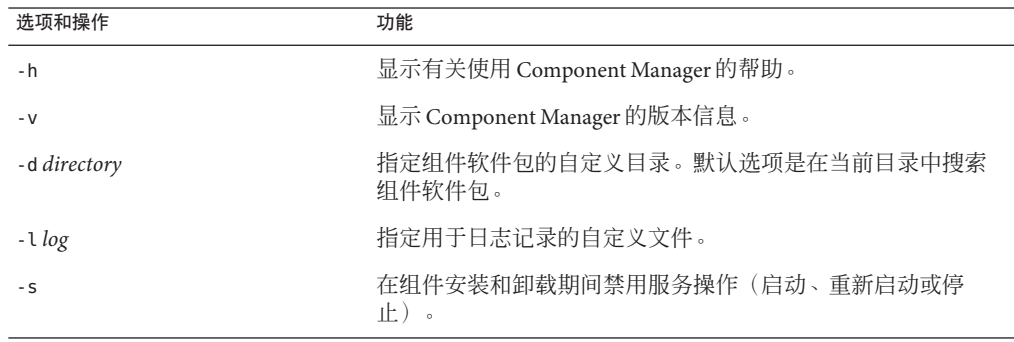

<span id="page-14-0"></span>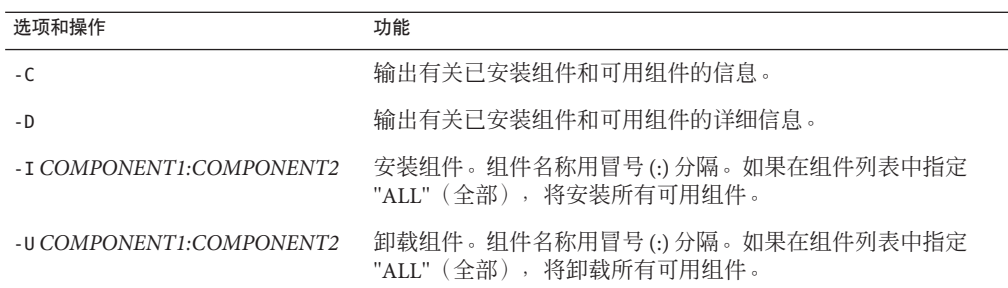

使用 -I 或 -U 选项列出要安装或卸载的组件时,应使用冒号 (:) 字符分隔组件名称。使 用 -C 或 -D 选项时将显示组件名称,并且会在方括号中列出。

#### ▼ (**Linux**和**Solaris**)如何在无人参与模式下使用**Component Manager**进行安装

在无人参与模式下使用 Component Manager 时,可以分别安装各组件,也可以安装所 有组件。Component Manager 可以提供在 Packages 子目录中找到的可用组件的列 表。还可以配置 Component Manager 是否自动启动与组件关联的服务。

注 **–**如果要从以前的版本进行升级,请参见第11页中的"[从以前的版本进行升级](#page-10-0)"。

- 打开一个终端。 **1**
- 在解压缩**Hardware Management Pack**下载内容的目录中,导航到SOFTWARE子目录中的 **2** Packages子目录。

提示 **–** 可使用 -d *directory* 选项向 Component Manager 传递用于组件软件包的替代目 录,而不是导航到 Packages 子目录。

#### 通过键入以下命令列出可用组件: **3**

/usr/sbin/sunssmcompmgr -C

可用组件的列表将显示在终端中。在下一步中使用的组件的具体名称将显示在方括号 中,例如 [*component name*]。

- 选择以下选项之一: **4**
	- 要在无人参与模式下安装选择的组件,请键入以下命令:

sunssmcompmgr -I *COMPONENT1:COMPONENT2*

其中,*COMPONENT1:COMPONENT2* 是要安装的组件的列表,组件之间用冒号 (:) 分隔。

- <span id="page-15-0"></span>要在无人参与模式下安装所有可用组件,请键入以下命令: sunssmcompmgr -I ALL 将安装选择的组件。
- ▼ (**Linux**和**Solaris**)如何在无人参与模式下使用**Component Manager**进行卸载
- 打开一个终端。 **1**
- 通过键入以下命令列出当前已安装的组件: **2**

/usr/sbin/sunssmcompmgr -C

提示 **–**使用-D选项可获取有关当前已安装组件的详细信息。

将列出当前已安装的组件。在下一步中使用的组件的具体名称将显示在方括号中,例 如 [*component name*]。

- 选择以下选项之一: **3**
	- 要在无人参与模式下卸载选择的组件,请键入以下命令: /usr/sbin/sunssmcompmgr -U *COMPONENT1:COMPONENT2* 其中,*COMPONENT1:COMPONENT2* 是要卸载的组件的列表,组件之间用冒号 (:) 字符分隔。
	- 要在无人参与模式下卸载所有已安装的组件,请键入以下命令: /usr/sbin/sunssmcompmgr -U ALL

将卸载选择的组件。

### **(Windows)**使用**Component Manager**

在 Windows 操作系统上使用 Component Manager 时, 可以选择使用命令行界面或图形 用户界面。Component Manager 的图形用户界面提供了易于使用的向导以管理 SSM 组 件。Component Manager 的命令行界面提供了基于文本的界面,可用于无人参与部署。

本部分提供了以下信息:

- 第17页中的"(Windows) 使用 [Component Manager](#page-16-0) 的图形界面"
- 第19页中的"(Windows) 使用 [Component Manager](#page-18-0) 的命令行界面"

## <span id="page-16-0"></span>**(Windows)**使用**Component Manager**的图形界面

Component Manager 的图形界面提供了图形向导以便使用组件。Component Manager 提 供了在 Packages 子目录中找到的可用组件的列表,以及以前安装的任何组件。还可以 控制 Component Manager 如何配置与组件关联的服务。

▼ **(Windows)**如何使用**Component Manager**的图形界面进行安装

使用图形界面 Component Manager 时,可以分别安装各组件,也可以安装所有组 件。可以选择 Component Manager 是否自动启动或重新启动与组件关联的服务。

注 **–**如果要从以前的版本进行升级,请参见第11页中的"[从以前的版本进行升级](#page-10-0)"。

- 导航到下载和解压缩**Hardware Management Pack**的文件夹,然后打开SOFTWARE文件 夹。 **1**
- 双击 sunssmcompmgr\_gui。 此时将打开 Component Manager 的图形界面。 **2**
- 从本地安装源中单击**"Deploy"**(部署)组件。 **3**

此时将打开有关可供部署的组件的信息。

屏幕右侧提供了可供部署的组件列表,以及当前安装在系统上的任何组件。屏幕左侧 提供了有关当前选择的组件的信息。

- 从要部署的可用组件列表中,选中要在该服务器上安装的一个或多个组件的复选 框。完成后,单击**"Next"**(下一步)。 此时将打开预部署任务的列表。根据选择安装的组件,预部署任务的列表可能为 空, 也可能包含 Component Manager 在部署 SSM 组件之前可以执行的可选任务。 **4**
- (可选)如果有希望**Component Manager**在部署**SSM**组件之前执行的任何任务,请从 预部署任务列表中单击一个或多个任务。选择预部署任务后,单击**"Next"**(下一 步)。 **5**

此时将打开部署后任务的列表。根据选择安装的组件,部署后任务列表可能为空,也 可能包含 Component Manager 在部署 SSM 组件之后可以执行的可选任务。

(可选)如果有希望**Component Manager**在部署**SSM**组件之后执行的任何任务,请从 部署后任务列表中单击一个或多个任务。选择部署后任务后,单击**"Next"**(下一 步)。 **6**

此时将打开部署配置摘要。

- <span id="page-17-0"></span>查看部署配置摘要后,单击**"Deploy"**(部署)以安装选择的**SSM**组件。 Component Manager 将安装并配置选择的组件。安装完成后,将显示已执行操作的日 志。 **7**
- (Windows) 如何使用 Component Manager 的图形界面进行卸载

使用 Component Manager 的图形界面时,可以使用图形向导卸载组件。还可以配置 Component Manager 是否自动停止与组件关联的服务。

导航到**"Control Panel"**(控制面板)并打开**"Add or Remove Programs"**(添加或删除程 **1** 序)。

提示 **–** 还可以通过从安装 Hardware Management Pack 组件的目录中运行 sunssmcompmgr\_gui 来打开 Component Manager 的图形界面。

- 在当前已安装程序列表中,单击要删除的组件。 **2** 单击的组件将被选定,此时会显示 "Change/Remove"(更改/删除)按钮。
- 单击**"Change/Remove"**(更改**/**删除)。 **3** 此时将打开 Component Manager 的图形界面。
- 在**Component Manager**的图形界面中,单击**"Remove deployed component"**(删除已部 **4** 署的组件)。

此时将打开要删除的可用组件列表。

- 选择要删除的组件,然后单击**"Next"**(下一步)。 此时将打开预删除任务的列表。根据选择安装的组件,预删除任务列表可能为空,也 可能包含 Component Manager 在删除 SSM 组件之前可以执行的可选任务。 **5**
- (可选)如果有希望**Component Manager**在删除**SSM**组件之前执行的任何任务,请从 预删除任务列表中单击一个或多个任务。选择预删除任务后,单击**"Next"**(下一 步)。 此时将打开删除后任务的列表。根据选择安装的组件,删除后任务列表可能为空,也 可能包含 Component Manager 在删除 SSM 组件之后可以执行的可选任务。 **6**
- (可选)如果有希望**Component Manager**在删除**SSM**组件之后执行的任何任务,请从 删除后任务列表中单击一个或多个任务。选择删除后任务后,单击**"Next"**(下一 步)。 **7**

此时将打开删除配置摘要。

<span id="page-18-0"></span>查看删除配置摘要后,单击**"Remove"**(删除)以卸载选择的**SSM**组件。 Component Manager 将卸载并配置选择的组件。卸载完成后,将显示已执行操作的日 志。 **8**

### **(Windows)**使用**Component Manager**的命令行界面

Windows 操作系统上的命令行 Component Manager 提供的功能与 Linux 和 Solaris 操作系 统上可用的无人参与模式的功能相同。在命令行下向 Component Manager 传递选项和 操作时,请遵循以下约定:

sunssmcompmgr.exe [/h /v /s] [/r dir] [/d dir] [/l log] [ACTION]

下表列出了选项和操作的功能。

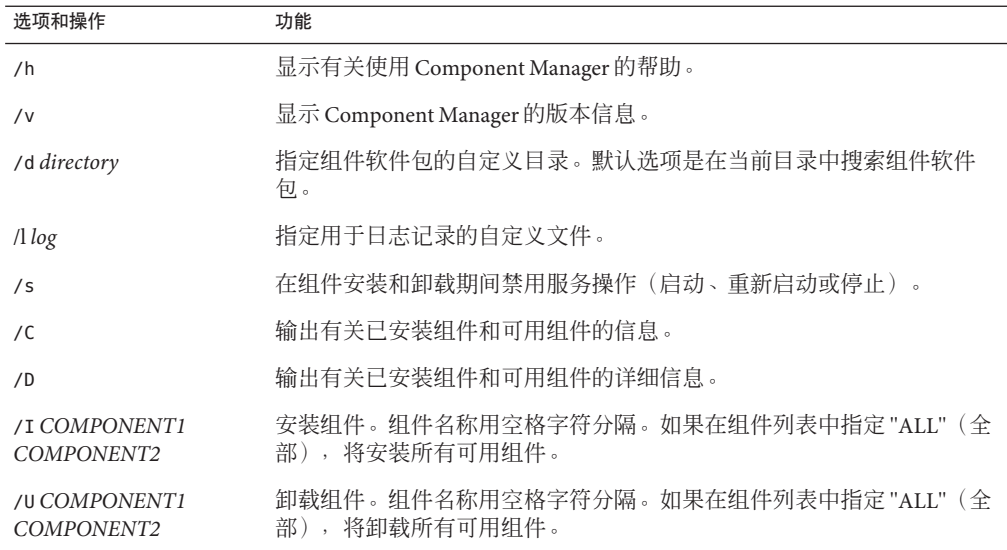

使用 /I 或 /U 选项列出要安装或卸载的组件时, 应使用空格字符分隔组件名称。使用 /C 或 /D 选项时将显示组件名称。

#### ▼ **(Windows)**如何使用**Component Manager**的命令行界面进行安装

使用命令行 Component Manager 时,可以分别安装各组件,也可以安装所有组 件。Component Manager 可以提供在 Packages 子目录中找到的可用组件的列表。还可 以配置 Component Manager 是否自动启动与组件关联的服务。

注 **–**如果要从以前的版本进行升级,请参见第11页中的"[从以前的版本进行升级](#page-10-0)"。

- 打开命令提示符窗口。 **1**
- 在解压缩**Hardware Management Pack**下载内容的目录中,导航到SOFTWARE子目录。 **2**

提示 **–** 可使用 /d *Directory* 选项向 Component Manager 传递用于组件软件包的替代目 录,而不是导航到 Packages 子目录。

通过键入以下命令列出可用组件: **3**

sunssmcompmgr /C

可用组件的列表将显示在命令提示符窗口中。

- 选择以下选项之一: **4**
	- 要安装选择的组件,请通过键入以下命令在无人参与模式下启动**Component Manager**:

sunssmcompmgr /I *COMPONENT1 COMPONENT2*

其中,*COMPONENT1 COMPONENT2* 是要安装的组件的列表,组件之间用空格分 隔。

注 **–**如果已经安装任何组件,则必须使用此方法,而不使用"ALL"标志。

■ 要安装所有可用组件,请通过键入以下命令在无人参与模式下启动**Component Manager**:

sunssmcompmgr /I ALL

将安装选择的组件。

#### (Windows) 如何使用 Component Manager 的命令行界面进行卸载

使用 Component Manager 的命令行界面时,可以分别卸载各组件,也可以卸载所有组 件。Component Manager 将提供当前已安装组件的列表。还可以配置 Component Manager 是否自动停止与组件关联的服务。

- 打开命令提示符窗口。 **1**
- 导航到安装**Hardware Management Pack**组件的目录。 **2**
- 通过键入以下命令列出当前已安装的组件: **3**

sunssmcompmgr /C

将列出可用组件和当前已安装的组件。

提示 **–**还可以使用/D选项来获取有关当前已安装组件的详细信息。

- 选择以下选项之一: **4**
	- 要在无人参与模式下卸载选择的组件,请键入以下命令: sunssmcompmgr /U *COMPONENT1 COMPONENT2* 其中,*COMPONENT1 COMPONENT2* 是要卸载的组件的列表,组件之间用空格字符 分隔。 ■ 要在无人参与模式下卸载所有可用组件,请键入以下命令:
	- sunssmcompmgr /U ALL 将卸载选择的组件。

# <span id="page-22-0"></span>配置 Hardware Management Agent 和 Hardware SNMP Plugins

本部分提供有关配置 Hardware Management Agent 和 Hardware SNMP Plugins 的详细信 息,以及有关成功使用 Hardware Management Agent 的信息。本部分包括以下内容:

- 第23页中的 "Hardware Management Agent 配置文件"
- 第 24 页中的 "配置 [Hardware Management Agent](#page-23-0) 日志记录级别"
- 第 25 页中的 "如何配置 [Hardware Management Agent](#page-24-0) 日志记录级别 : "
- 第 25 页中的 "(Solaris 和 Linux)[Hardware Management Agent](#page-24-0) 运行时选项"
- 第 26 页中的 "[配置主机操作系统的](#page-25-0) SNMP"
- 第26页中的"(Solaris 和 Linux)配置 [Net-SNMP/SMA"](#page-25-0)
- 第28页中的 ["\(Windows\)](#page-27-0) 配置 SNMP"

### **Hardware Management Agent**配置文件

在要监视的 Sun x86 服务器上安装 Hardware Management Agent 和 Hardware SNMP Plugins 之后,您就可以对其进行配置了。Hardware Management Agent 仅有一个配置文 件, 该配置文件配置用于日志消息的详细级别。根据运行 Hardware Management Agent 的主机操作系统,可在下表所示的路径中找到该配置文件。

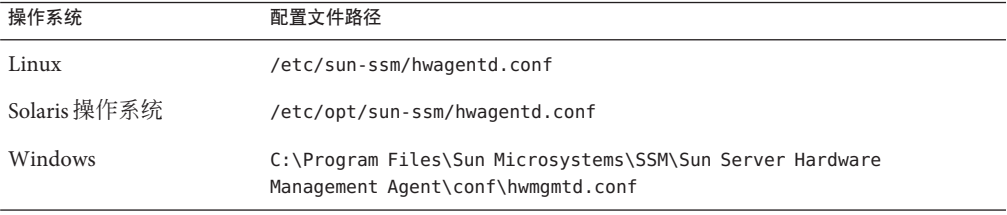

Hardware Management Agent 将日志消息记录到日志文件。这些消息可用于排除 Hardware Management Agent 的运行状态故障。下表显示了日志文件的路径。

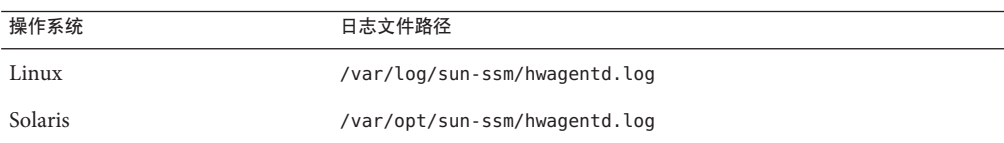

<span id="page-23-0"></span>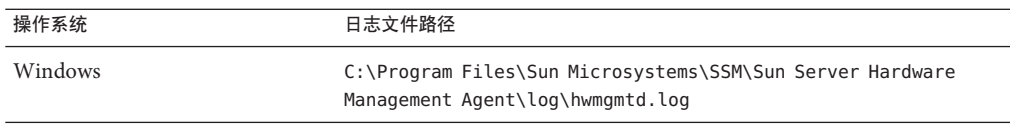

日志文件中记录的消息详细级别取决于配置文件中设置的日志记录级别。

### 配置**Hardware Management Agent**日志记录级别

要配置日志记录级别,请修改 hwagentd.conf 文件中的 *hwagentd\_log\_levels* 参 数。*hwagentd\_log\_levels* 参数是一个以十进制整数表示的位标志集。下表介绍了可使用 各种位字段配置的不同日志记录级别。

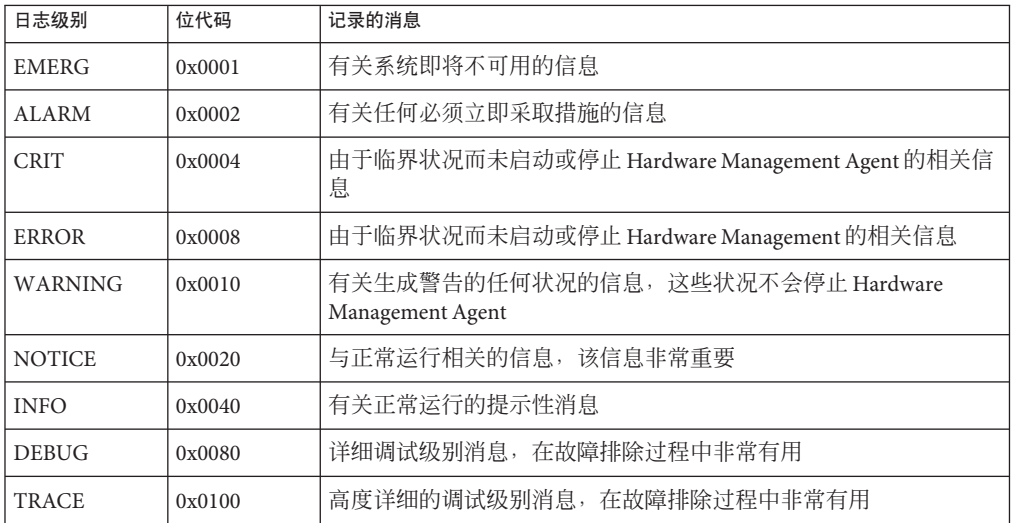

注 **–** DEBUG和TRACE级别会生成许多详细消息,专用于故障排除。建议不要将这些级 别用于生产。

例如,如果要设置 EMERG 和 NOTICE 之间的所有日志记录级别,必须添加所有所需级 别的位代码值,然后将其转换为十进制值。参照上表,所添加的位代码值应如下所 示:

 $0x0001 + 0x0002 + 0x0004 + 0x0008 + 0x0010 + 0x0020 = 0x003f$ 

将此十六进制值转换为十进制值之后将等于 63, 这是所需的日志级别。它是应指定给 hwagentd.conf 文件中的 *hwagentd\_log\_levels* 参数的十进制数。

#### <span id="page-24-0"></span>▼ 如何配置**Hardware Management Agent**日志记录级别:

- 根据运行 Hardware Management Agent 的主机操作系统,打开下表所示路径中的 hwagentd.conf文件。可以使用任何文本编辑器修改此文件。 **1**
- 查找*hwagentd\_log\_levels*参数并输入按照上述说明计算所得的十进制数。 **2**
- 保存已修改的hwagentd.conf文件。 **3**
- 选择以下选项之一使**Hardware Management Agent**重新读取hwagentd.conf文件: **4**
	- 在Linux和 Solaris 操作系统上,可以手动重新启动 ( Solaris 操作系统 : 刷 新)**Hardware Management Agent**,这样可以强制重新读取hwagentd.conf。根据运 行**Hardware Management Agent**的主机操作系统,重新启动**Hardware Management Agent**。
	- 在**Windows**操作系统上,可以通过**Microsoft**管理控制台服务管理单元重新启动该服 务。

Hardware Management Agent 将重新读取包含修改后的 *hwagentd\_log\_levels* 参数的 hwagentd.conf 文件。

### (**Solaris**和**Linux**)**Hardware Management Agent**运行时选 项

手动启动 Hardware Management Agent 时可以提供命令行选项。按如下所示使用命令选 项:

hwagentd *OPTIONS*

下表介绍了相关命令行选项。

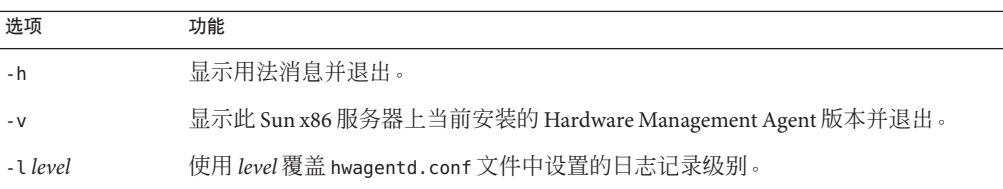

使用日志记录级别选项时,必须提供十进制数以设置要使用的日志记录级别。此十进 制数是通过位字段计算得出的,具体取决于要指定的日志记录级别。有关用于配置不 同日志级别的位字段的更多信息,请参见第 24 页中的 "配置 [Hardware Management](#page-23-0) Agent [日志记录级别](#page-23-0)"。

### <span id="page-25-0"></span>配置主机操作系统的**SNMP**

Hardware Management Agent 使用 SNMP 进行网络通信。要使 Hardware Management Agent 能够在主机操作系统上正确使用 SNMP,必须确保正确配置 SNMP。在 Linux 和 Solaris 操作系统上, snmpd.conf 文件控制对 Hardware Management Agent 的网络访问权 限。在 Windows 操作系统上,SNMP 服务控制对 Hardware Management Agent 的网络访 问权限。如果设置不正确,可能会导致 Hardware Management Agent 的网络连接受 限, 甚至不能连接到网络。

根据运行 Hardware Management Agent 的操作系统 :

- 对于 Linux 和 Solaris 操作系统, 请参见第 26 页中的 " (Solaris 和 Linux)配置 Net-SNMP/SMA"。
- 对于 Windows 操作系统,请参见第 28 页中的 ["\(Windows\)](#page-27-0) 配置 SNMP"。

### (**Solaris**和**Linux**)配置**Net-SNMP/SMA**

根据安装 Hardware Management Agent 的操作系统,可在下表所示的路径中找到 snmpd.conf 文件。

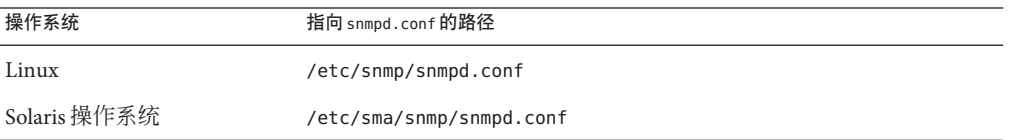

需要对 snmpd.conf 文件所进行的具体修改取决于运行 Hardware Management Agent 的操 作系统。以下过程介绍如何配置 SNMP 的 Get、Set 和陷阱。

注 **–**以下说明假定您使用的是未修改过的snmpd.conf 文件。如果您已自定义snmpd.conf 文件, 请以这些说明作为指导, 以便确保 snmpd.conf 文件与 Hardware Management Agent 兼容。

#### ▼ 如何配置**SNMP Get**

通过 SNMP Get 可以读取 Hardware Management Agent 填充的数据。要能够执行 SNMP Get,请根据运行 Hardware Management Agent 的主机操作系统使用以下信息修改 snmpd.conf 文件。

**1** 打开snpd.conf文件以进行编辑。

- <span id="page-26-0"></span>根据运行的操作系统,选择以下选项之一: **2**
	- 对于 **Red Hat Enterprise Linux**,将以下行添加到 snmpd.conf: view systemview included .1.3.6.1.4.

这会将 Hardware SNMP Plugins 添加到指定的视图。

■ 对于 **SUSE Linux Enterprise Server**, 将以下行添加到 snmpd.conf: rocommunity public 31 这会添加网络位置(而非本地主机)中的只读团体。

▼ 如何配置**SNMP Set**

要通过 SNMP 启用设置信息功能,请根据运行 Hardware Management Agent 的主机操作 系统使用以下信息修改 snmpd.conf 文件。

- 打开snpd.conf文件以进行编辑。 **1**
- 2 根据运行的操作系统,选择以下选项之一:
	- 对于 SUSE Linux Enterprise Server丶 VMware ESX 和 Solaris,您应将以下行添加到 snmpd.conf: rwcommunity private

默认情况下,在这些操作系统上会将公共团体作为 rocommunity 进行阻止。

■ 对于 **Red Hat Enterprise Linux**,将 snmpd.conf 中的以下行: access notConfigGroup "" any noauth exact systemview none none 更改成:

access notConfigGroup "" any noauth exact systemview systemview none

```
此修改可将写访问权限授予指定的视图和组。在此示例中,指定的视图为
systemview,指定的组为 NotConfigGroup。默认情况下,该组使用公共团体字符串。
```
#### ▼ 如何配置**SNMP**陷阱

- 打开snmpd.conf文件以进行编辑。 **1**
- 根据要发送的**SNMP**陷阱版本: **2**
	- 要能够从**Hardware Management Agent**发送**SNMP**版本**1**陷阱,请将以下行添加到 snmpd.conf:

trapsink *host communitystring trapport*

<span id="page-27-0"></span>■ 要能够从 Hardware Management Agent 发送 SNMP 版本 2 陷阱, 请将以下行添加到 snmpd.conf: trap2sink *host communitystring trapport*

#### 设置SNMP版本2陷阱 示例**1**

下面的示例显示了添加到 snmpd.conf 文件的行,该行用于使用 SNMP 版本 2 配置 SNMP 陷阱:

trap2sink 10.18.141.22 public 162

### **(Windows)**配置**SNMP**

在 Windows 操作系统上,不存在 snmpd.conf 文件。您可以在 Windows Microsoft 管理控 制台服务管理单元中配置 SNMP 服务。

#### ▼ **(Windows)**如何配置**SNMP**

- 在**"Start"**(开始)菜单的**"AdministrativeTools"**(管理工具)选项中,选择 **1 "Services"**(服务)。 此时将打开 Microsoft 管理控制台服务管理单元。
- 双击**SNMP**服务。 **2**
- 在**"Security"**(安全)选项卡中,配置团体权限。 **3**
- 在**"Traps"**(陷阱)选项卡中,配置要将**SNMP**陷阱发送到的目标。 **4**

### <span id="page-28-0"></span>Sun Server Hardware SNMP Plugins

本部分概括介绍了由 Sun Server Hardware SNMP Plugins 实现的 Sun HW Management Information Base (MIB) 和 Sun HW Trap MIB。本部分包括以下内容:

- 第29页中的 "Sun HW Monitoring MIB 概述"
- 第 30 页中的 "Sun [服务器产品和机箱](#page-29-0)"
- 第 30 页中的 "Sun [服务器服务处理器](#page-29-0)"
- 第 30 页中的 ["Sun Server Hardware Monitoring MIB"](#page-29-0)
- 第 30 页中的 ["Sun Server Hardware Management Agent"](#page-29-0)
- 第 30 页中的 ["Sun Server Hardware Inventory"](#page-29-0)
- 第 31 页中的 ["Sun Server Hardware Monitor Sensor](#page-30-0) 组"
- 第 32 页中的 ["sunHwMonIndicatorGroup"](#page-31-0)
- 第 32 页中的 ["sunHwMonTotalPowerConsumption"](#page-31-0)
- 第 33 页中的 ["Sun HW Trap MIB](#page-32-0) 概述"

### **Sun HW Monitoring MIB**概述

Sun HW Monitoring Management Information Base (MIB) 提供了有关实现此 MIB 的 Sun 服务器或服务器模块的以下详细信息:

- 所有现场可更换单元 (Field-Replaceable Unit, FRU) 和传感器(监视 Sun 服务器上的不 同物理参数)的硬件清单
- 所有 FRU 和传感器的父/子关系或包含信息
- 每个传感器的单个状态以及每种设备类型的组合状态
- 为每个传感器配置的任何阈值(如果适用)
- 有关服务处理器的详细信息
- 有关总功耗的信息

根据各种 MIB 对象提供的信息,可将 MIB 划分为多个部分。各种 MIB 对象提供的信息 分类为以逻辑方式划分的标量组以及 MIB 表。下面几节将通过每个组中定义的一些对 象示例简要介绍各个 MIB 部分。

有关每个组定义的所有对象的完整列表,请参见在 SUN-HW-MONITORING-MIB.mib 文件中 每个组的开头定义的注释部分。

## <span id="page-29-0"></span>**Sun**服务器产品和机箱

前两个组(sunHwMonProductGroup 和 sunHwMonProductChassisGroup)定义了标量 MIB 对象,用于提供有关 Sun 服务器细节(如部件号、制造商等)的信息。这些组 为:

- sunHwMonProductGroup 是一个标量组, 用于提供有关 Sun 服务器或服务器模块的 常规产品详细信息,如部件号、类型、名称和序列号。
- sunHwMonProductChassisGroup 是一个标量组, 用于提供有关 Sun 服务器的机箱或 已插入 Sun 服务器的机箱的详细信息。

注 **–** sunHwMonProductChassisGroup仅在与其相关的服务器模块上进行填充。

### **Sun**服务器服务处理器

Sun 服务器服务处理器组包含一个 sunHwMonSPGroup 标量组,用于提供有关该服务器 所包含的 Sun Server Integrated Lights Out Management (ILOM) 服务处理器的详细信 息。该组提供的信息包括服务处理器信息(如序列号、制造商、MAC 地址和 IP 详细信 息)以及 Web 访问方面的信息(如用于访问 ILOM Web 界面的 URL)。

### **Sun Server Hardware Monitoring MIB**

SUN-HW-MONITORING-MIB 组包含一个 sunHwMonMibGroup 标量组, 用于提供有关 SUN-HW-MONITORING-MIB 本身的详细信息(如 MIB 版本号)。

### **Sun Server Hardware Management Agent**

Sun Server Hardware Management Agent 组包含一个 sunHwMonAgentSoftwareGroup 标量 组,用于提供有关与此 MIB 关联的 Sun Server Hardware Management Agents 的详细信 息(如 Agent 的版本以及与 ILOM 的连接状态)。

### **Sun Server Hardware Inventory**

Sun Server Hardware Inventory 组包含一个具有 MIB 表 (sunHwMonInventoryTable) 的 sunHwMonInventoryGroup 组, 用于提供有关 Sun 服务器的现场可更换单元 (field replaceable unit, FRU) 的详细信息, 包括其状态及其所在的 FRU。对于每个 FRU, 将提 供名称、类型、说明、部件号和状态等信息。

### <span id="page-30-0"></span>**Sun Server Hardware Monitor Sensor**组

sunHwMonSensorGroup 包含有关所有 Sun x86 服务器硬件传感器(指示灯除外)的详 细信息。定义传感器属性的 MIB 对象根据设备类型(例如,温度、电压等)以及传感 器类型(例如,数字或离散)按照层次结构和逻辑方式进行分组。

sunHwMonSensorGroup 还包含针对所有重要设备类型的设备专用组(如 sunHwMonVoltageGroup 和 sunHwMonCurrentGroup 等)。此外,还有一个对应于不属 于任何设备专用组的传感器的组。

下面列出的每个组都包含两个表:一个表用于提供有关此设备类型的所有数字传感器 的详细信息,另一个表用于提供有关 Sun x86 服务器上相应设备类型的所有离散传感器 的详细信息。

数字传感器表用于提供有关数字传感器的详细信息,如传感器名称、传感器类型、当 前读数、定义的阈值、当前状态、感知严重性以及传感器所在的 FRU。离散传感器表 用于提供有关离散传感器的详细信息,如传感器名称、传感器类型、传感器状态、感 知严重性以及传感器所在的 FRU。

实体的警报状态可以是下列状态之一,其中,"紧急"是最严重的状态,"不确定"是最不 严重的状态。

- 紧急
- 重要
- 次要
- 警告
- 已清除
- 不确定

sunHwMonSensorGroup 包含下列组:

- sunHwMonSensorAlarmStatusGroup 是一个标量组,用于提供 Sun 服务器的报警状态 以及每个设备类型的聚合状态(如所有电压传感器的汇总状态)的单一视图。这是 用于获取服务器总体状态的主要值。各个传感器状态由 MIB 对象提供,这些对象在 相应的设备专用组中定义。
- sunHwMonVoltageGroup 包含两个 MIB 表, 用于提供有关 Sun 服务器中包含的所有 电压传感器的详细信息。
- sunHwMonCurrentGroup 包含两个 MIB 表,用于提供有关 Sun 服务器中包含的所有 电流传感器的详细信息。
- sunHwMonPowerDeviceGroup 包含两个 MIB 表, 用于提供有关 Sun 服务器中包含的 所有电源设备传感器的详细信息。
- sunHwMonCoolingDeviceGroup 包含两个 MIB 表, 用于提供有关 Sun 服务器中包含 的所有冷却设备传感器的详细信息。
- sunHwMonTemperatureGroup 包含两个 MIB 表,用于提供有关 Sun 服务器中包含的 所有温度传感器的详细信息。
- <span id="page-31-0"></span>■ sunHwMonMemoryGroup 包含两个 MIB 表, 用于提供有关 Sun 服务器中包含的所有 内存传感器的详细信息。
- SunHwMonProcessorGroup 包含两个 MIB 表, 用于提供有关 Sun 服务器中包含的所 有处理器传感器的详细信息。
- sunHwMonHardDriveGroup 包含两个 MIB 表, 用于提供有关 Sun 服务器中包含的所 有硬盘驱动器传感器的详细信息。
- sunHwMonIOGroup 包含两个 MIB 表,用于提供有关 Sun 服务器中包含的所有输 入/输出传感器的详细信息。
- sunHwMonSlotOrConnectorGroup 包含两个 MIB 表, 用于提供有关 Sun 服务器中包 含的所有插槽或连接器传感器的详细信息。
- sunHwMonOtherSensorGroup 包含两个 MIB 表, 用于提供有关 Sun 服务器中包含的 所有不属于上述定义的设备类型组的传感器的详细信息。

### **sunHwMonIndicatorGroup**

该组包含多个组,用于提供有关 Sun 服务器上存在的指示灯的详细信息。这些组如下 所述:

- sunHwMonIndicatorLocator 是一个标量组, 用于提供有关定位器指示灯的详细信 息,例如定位器指示灯传感器的名称及其状 态。sunHwMonIndicatorLocatorCurrentStatus MIB 对象是一个读写 MIB 对象。可以 通过 SNMP Set 命令使用具有写访问权限的团体字符串来控制定位器指示灯传感 器。
- sunHwMonIndicatorService 是一个标量组,用干提供有关维修指示灯传感器的详细 信息,例如维修指示灯传感器的名称及其当前状态。
- sunHwMonIndicatorAll 包含 sunHwMonIndicatorTable, 该表提供了有关 Sun 服务器 上存在的所有指示灯的详细信息,例如电源故障指示灯、风扇故障指示灯等。

### **sunHwMonTotalPowerConsumption**

这是一个标量组,用于提供有关 Sun 服务器总功耗的详细信息。将会提供以下信息:

- 传感器名称和类型
- 当前读数
- 定义的阈值
- 当前状态
- 感知严重性
- 传感器所在的 FRU

注**–**只有平台实现了总功耗指示器,才会提供此处的数据。

### <span id="page-32-0"></span>**Sun HW Trap MIB**概述

Hardware Management Agent 使用 Sun HW Trap MIB 实现 SNMP 陷阱。这些陷阱用于报 告 Sun x86 服务器的环境状态以及影响硬件组件的故障、错误和其他状况。

SNMP 陷阱分类为三个组。以 Ok 或 Error 结尾的任何 SNMP 陷阱名称以及包含 Threshold 的任何 SNMP 陷阱名称用于报告传感器值的更改情况。

以 Fault 结尾的任何 SNMP 陷阱名称用于报告由系统的故障管理子系统检测到的问 题(如果该服务器中有此类子系统)。

最后一个组为状态 SNMP 陷阱,用于报告环境状态以及前两个组不包含的任何硬件信 息。

有关 Sun HW Trap MIB 的更多详细信息, 请参见 SUN-HW-TRAP-MIB.mib 文件中的注释。

<span id="page-34-0"></span>在 Sun x86 服务器上安装 Management Agents 之后,您就可以监视该服务器了。不需要 对 Storage Management Agent 进行任何进一步配置。Hardware Management Agent 提供了 SNMP Plugins 层,使您可以通过 SNMP 检索和设置信息以及生成 SNMP 陷阱。本部分 提供以下内容:

- 第 35 页中的 "通过 SNMP 检索和设置信息"
- 第 35 页中的 "sunHwMonProductGroup"
- 第 37 页中的 ["sunHwMonProductChassisGroup"](#page-36-0)
- 第37页中的 ["sunHwMonSPGroup"](#page-36-0)
- 第38页中的 ["sunHwMonInventoryTable"](#page-37-0)
- 第 39 页中的 ["sunHwMonSensorGroup"](#page-38-0)
- 第41页中的 ["sunHwMonIndicatorLocator"](#page-40-0)
- 第41 [页中的](#page-40-0) "牛成 SNMP 陷阱"

### 通过**SNMP**检索和设置信息

以下部分提供了一些示例,说明如何使用 Net-SNMP 的 snmpwalk 实用程序从运行 Hardware Management Agent 的 Sun x86 服务器中获取和设置信息。有关此处说明的 Hardware Management Agent 功能的更多信息, 请参见第 29 页中的 ["Sun HW Monitoring](#page-28-0) MIB [概述](#page-28-0)"或 SUN-HW-MONITORING-MIB.mib 文件。

Net-SNMP snmpwalk 命令的格式为:

snmpwalk *Application options Common Options OID*

有关更多信息,请参见 Net-SNMP 文档。

### **sunHwMonProductGroup**

sunHwMonProductGroup 包含有关实现 MIB 的服务器的信息。

●

### 如何从 Sun x86 服务器检索产品信息 在命令提示符下,键入以下命令: # snmpwalk -v2c -c public -mALL localhost\ SUN-HW-MONITORING-MIB::sunHwMonProductGroup 您应看到类似如下的输出结果: SUN-HW-MONITORING-MIB::sunHwMonProductName.0 = STRING: SUN FIRE X4440 SUN-HW-MONITORING-MIB::sunHwMonProductType.0 = INTEGER: rackmount(3) SUN-HW-MONITORING-MIB::sunHwMonProductPartNumber.0 = STRING: 602-4058-01 SUN-HW-MONITORING-MIB::sunHwMonProductSerialNumber.0 = STRING: 0823QBU01C SUN-HW-MONITORING-MIB::sunHwMonProductManufacturer.0 = STRING: SUN MICROSYSTEMS SUN-HW-MONITORING-MIB::sunHwMonProductSlotNumber.0 = INTEGER: -1 SUN-HW-MONITORING-MIB::sunHwMonProductUUID.0 = STRING: 080020FFFFFFFFFFFFFF00144FEDE5E0 SUN-HW-MONITORING-MIB::sunHwMonProductBiosVersion.0 = STRING: S90\_3B18

注 **–** 在 Sun x86 机架装配服务器上,以下行表示不存在槽号 (nodef)。

sunHwMonProductSlotNumber.0 = INTEGER: -1

这属于预期行为,因为槽号仅与刀片服务器有关。机架装配服务器没有槽号。

#### 如何在 Sun x86 服务器模块 上检索产品信息

● 在命令提示符下,键入以下命令:

# snmpwalk -v2c -c public -mALL localhost\ SUN-HW-MONITORING-MIB::sunHwMonProductGroup

您应看到类似如下的输出结果:

SUN-HW-MONITORING-MIB::sunHwMonProductName.0 = STRING: Sun Blade X6250 Server Module

SUN-HW-MONITORING-MIB::sunHwMonProductType.0 = INTEGER: blade(4)

SUN-HW-MONITORING-MIB::sunHwMonProductPartNumber.0 = STRING: 540-7254-01

SUN-HW-MONITORING-MIB::sunHwMonProductSerialNumber.0 = STRING: 142300943223

SUN-HW-MONITORING-MIB::sunHwMonProductManufacturer.0 = STRING: Sun Microsystems Inc

<span id="page-36-0"></span>SUN-HW-MONITORING-MIB::sunHwMonProductSlotNumber.0 = INTEGER: 1

SUN-HW-MONITORING-MIB::sunHwMonProductUUID.0 = STRING: 080020FFFFFFFFFFFFFF001B24782F9C

SUN-HW-MONITORING-MIB::sunHwMonProductBiosVersion.0 = STRING: S90\_3B18

### **sunHwMonProductChassisGroup**

该组仅在 Sun x86 服务器模块上填充,表示容纳服务器模块的机箱。

- ▼ 如何检索**Sun x86**服务器模块的产品机箱信息
- 在命令提示符下,键入以下命令:

# snmpwalk -v2c -c public -mALL localhost\ SUN-HW-MONITORING-MIB::sunHwMonProductChassisGroup

您应看到类似如下的输出结果:

SUN-HW-MONITORING-MIB::sunHwMonProductChassisName.0 = STRING: SUN BLADE 6000 MODULAR SYSTEM

SUN-HW-MONITORING-MIB::sunHwMonProductChassisPartNumber.0 = STRING: 541-1983-07

SUN-HW-MONITORING-MIB::sunHwMonProductChassisSerialNumber.0 = STRING: 1005LCB-0728YM01R7

SUN-HW-MONITORING-MIB::sunHwMonProductChassisManufacturer.0 = STRING: SUN MICROSYSTEMS

#### **sunHwMonSPGroup**

该组包含有关 ILOM 服务处理器的信息。

- ▼ 如何检索服务处理器信息
- 在命令提示符下,键入以下命令:

# snmpwalk -v2c -c public -mALL localhost\ SUN-HW-MONITORING-MIB::sunHwMonSPGroup

您应看到类似如下的输出结果:

SUN-HW-MONITORING-MIB::sunHwMonSPSerialNumber.0 = STRING: 1762TH1-0750000707

SUN-HW-MONITORING-MIB::sunHwMonSPManufacturer.0 = STRING: ASPEED

<span id="page-37-0"></span>SUN-HW-MONITORING-MIB::sunHwMonSPFWVersion.0 = STRING: 2.0.3.10 SUN-HW-MONITORING-MIB::sunHwMonSPMacAddress.0 = STRING: 0:1b:24:78:2f:a1 SUN-HW-MONITORING-MIB::sunHwMonSPIPAddress.0 = IpAddress: 10.18.141.164 SUN-HW-MONITORING-MIB::sunHwMonSPNetMask.0 = IpAddress: 255.255.255.128 SUN-HW-MONITORING-MIB::sunHwMonSPDefaultGateway.0 = IpAddress: 10.18.141.129 SUN-HW-MONITORING-MIB::sunHwMonSPIPMode.0 = INTEGER: dhcp(2) SUN-HW-MONITORING-MIB::sunHwMonSPURLToLaunch.0 = STRING: SUN-HW-MONITORING-MIB::sunHwMonSPSystemIdentifier.0 = STRING: 注 **–**使用ILOM 2.0时,将返回以下行: SUN-HW-MONITORING-MIB::sunHwMonSPURLToLaunch.0 = STRING: SUN-HW-MONITORING-MIB::sunHwMonSPSystemIdentifier.0 = STRING:

这属于预期行为,因为该信息特定于 ILOM 3.0。

#### **sunHwMonInventoryTable**

●

本示例中仅显示了有关一个 FRU (mb.net0.fru) 的信息。

#### ▼ 如何检索清单信息

```
在命令提示符下,键入以下命令:
 # snmpwalk -v2c -c public -mALL localhost\
 SUN-HW-MONITORING-MIB::sunHwMonInventoryTable | grep '.148 = '
 您应看到类似如下的输出结果:
 SUN-HW-MONITORING-MIB::sunHwMonFruName.148 = STRING: /SYS/MB/NET0
 SUN-HW-MONITORING-MIB::sunHwMonFruType.148 = INTEGER: networkInterface(80)
 SUN-HW-MONITORING-MIB::sunHwMonFruDescr.148 = STRING:
 SUN-HW-MONITORING-MIB::sunHwMonFruPartNumber.148 = STRING: 82546GB
 SUN-HW-MONITORING-MIB::sunHwMonFruSerialNumber.148 = STRING: 00:14:4F:A8:39:44
 SUN-HW-MONITORING-MIB::sunHwMonFruManufacturer.148 = STRING:
 SUN-HW-MONITORING-MIB::sunHwMonFruStatus.148 = INTEGER: indeterminate(6)
 SUN-HW-MONITORING-MIB::sunHwMonParentFruIndex.148 = INTEGER: 146
```
<span id="page-38-0"></span>SUN-HW-MONITORING-MIB::sunHwMonParentFruName.148 = STRING: /SYS/MB

注 **–**使用ILOM 2.0时,将返回以下行:

SUN-HW-MONITORING-MIB::sunHwMonFruType.75 = INTEGER: unknown(1)

SUN-HW-MONITORING-MIB::sunHwMonParentFruIndex.75 = INTEGER: -1

SUN-HW-MONITORING-MIB::sunHwMonParentFruName.75 = STRING:

这属于预期行为, 因为该信息特定于 ILOM 3.0。在这种情况下, -1 表示 nodef。

#### **sunHwMonSensorGroup**

在以下示例中,检索了数字传感器 MB/V\_+12V。

▼ 如何检索传感器组信息

```
● 在命令提示符下,键入以下命令:
   # snmpwalk -v2c -c public -mALL localhost\
   SUN-HW-MONITORING-MIB::sunHwMonSensorGroup | grep '\.9 = '
   您应看到类似如下的输出结果:
   SUN-HW-MONITORING-MIB::sunHwMonNumericVoltageSensorType.9 = INTEGER:
   voltage(133)
   SUN-HW-MONITORING-MIB::sunHwMonNumericVoltageSensorName.9 = STRING:
   /SYS/MB/V_+12V
   SUN-HW-MONITORING-MIB::sunHwMonNumericVoltageSensorParentFruIndex.9 = INTEGER:
   146
   SUN-HW-MONITORING-MIB::sunHwMonNumericVoltageSensorParentFruName.9 = STRING:
   /SYS/MB
   SUN-HW-MONITORING-MIB::sunHwMonNumericVoltageSensorAlarmStatus.9 = INTEGER:
   cleared(1)
   SUN-HW-MONITORING-MIB::sunHwMonNumericVoltageSensorStateDescr.9 = STRING:
   Normal
   SUN-HW-MONITORING-MIB::sunHwMonNumericVoltageSensorCurrentValue.9 = INTEGER:
   12160
   SUN-HW-MONITORING-MIB::sunHwMonNumericVoltageSensorBaseUnit.9 = INTEGER:
```
SUN-HW-MONITORING-MIB::sunHwMonNumericVoltageSensorExponent.9 = INTEGER: -3

SUN-HW-MONITORING-MIB::sunHwMonNumericVoltageSensorUpperNonRecoverableThreshold.9 = INTEGER: 14994

SUN-HW-MONITORING-MIB::sunHwMonNumericVoltageSensorUpperCriticalThreshold.9 = INTEGER: 13986

SUN-HW-MONITORING-MIB::sunHwMonNumericVoltageSensorUpperNonCriticalThreshold.9  $=$  TNTFGFR: 12978

SUN-HW-MONITORING-MIB::sunHwMonNumericVoltageSensorLowerNonRecoverableThreshold.9  $=$  INTEGER: 8946

SUN-HW-MONITORING-MIB::sunHwMonNumericVoltageSensorLowerCriticalThreshold.9 = INTEGER: 9954

SUN-HW-MONITORING-MIB::sunHwMonNumericVoltageSensorLowerNonCriticalThreshold.9 = INTEGER: 10962

SUN-HW-MONITORING-MIB::sunHwMonNumericVoltageSensorEnabledThresholds.9 = BITS: FC lowerThresholdNonCritical(0) upperThresholdNonCritical(1) lowerThresholdCritical(2) upperThresholdCritical(3) lowerThresholdFatal(4) upperThresholdFatal(5)

注 **–**使用ILOM 2.0时,将返回以下行:

SUN-HW-MONITORING-MIB::sunHwMonNumericVoltageSensorType.9 = INTEGER: unknown(1)

SUN-HW-MONITORING-MIB::sunHwMonNumericVoltageSensorParentFruIndex.9 = INTEGER: -1

SUN-HW-MONITORING-MIB::sunHwMonNumericVoltageSensorParentFruName.9 = STRING:

这属于预期行为,因为该信息特定于 ILOM 3.0。

<span id="page-40-0"></span>提示-分析以下行时, 请不要忘记, sunHwMonNumericVoltageSensorCurrentValue是采 用 sunHwMonNumericVoltageSensorExponent 的指数集返回的。 SUN-HW-MONITORING-MIB:: sunHwMonNumericVoltageSensorCurrentValue.9 = INTEGER: 12290 SUN-HW-MONITORING-MIB:: sunHwMonNumericVoltageSensorBaseUnit.9 = INTEGER: volts(4) SUN-HW-MONITORING-MIB:: sunHwMonNumericVoltageSensorExponent.9 = INTEGER: -3 在本示例中,指数为 -3,这意味着必须将 sunHwMonNumericVoltageSensorCurrentValue的电压值乘以 10<sup>-3,</sup> 从而得出 12.290 伏。

### **sunHwMonIndicatorLocator**

您可以获取和设置 sunHwMonIndicatorLocator。在以下示例中, 将 sunHwMonIndicatorLocator 设置为 integer(i) 值 7, 这意味着该 OID 对应于 fastBlink。

#### 如何设置指示灯定位器

● 在命令提示符下,键入以下命令:

# snmpset -v2c -c public -mALL localhost\ SUN-HW-MONITORING-MIB::sunHwMonIndicatorLocatorCurrentStatus.0 i 7

您应看到类似如下的输出结果:

SUN-HW-MONITORING-MIB::sunHwMonIndicatorLocatorCurrentStatus.0 = INTEGER: fastBlinking(7)

## 生成**SNMP**陷阱

通过组合使用 Hardware Management Agent 和 Hardware SNMP Plugins, 您可以生成 SNMP 陷阱。要对此进行测试,您可以使用 IPMItool 插入模拟故障。IPMItool 作为 Hardware Management Pack 的组件提供。SNMP 陷阱是通过 Hardware SNMP Plugins 生 成的。

#### ▼ 如何插入模拟故障

```
在命令提示符下,键入以下命令:
1
  ipmitool -U user -P password -H hostname -v sdr list
   从返回的列表中选择要插入模拟故障的传感器。在本示例中, 使用了 ipmi 事
   件:'P0/VTT' unc assert。
在命令提示符下,键入以下命令:
2
  # ipmitool -U user -P password -H hostname event 'P0/VTT' unc assert
   其中插入了 ipmi 事件:'P0/VTT' unc assert。
   您应收到类似如下的 SNMP 陷阱:
   sysUpTime.0 = Timeticks: (4300) 0:00:43.00
   snmpModules.1.1.4.1.1 = OID: sunHwTrapVoltageNonCritThresholdExceeded
   sunHwTrapSystemIdentifier.0 = STRING: sg-prg-x6220-01-sp0
   sunHwTrapChassisId.0 = STRING: 1005LCB-0728YM01R7::0739AL71EA
   sunHwTrapProductName.0 = STRING: SUN BLADE 6000 MODULAR SYSTEM::SUN BLADE X6220
   SERVER MODULE
   sunHwTrapComponentName.0 = STRING: /SYS/MB/P0/VTT
   sunHwTrapThresholdType.0 = INTEGER: upper(1)
   sunHwTrapThresholdValue.0 = STRING:
   sunHwTrapSensorValue.0 = STRING:
   sunHwTrapAdditionalInfo.0 = STRING: Upper Non-critical going high
   sunHwTrapAssocObjectId.0 = OID: zeroDotZero
   sunHwTrapSeverity.0 = INTEGER: nonCritical(4)
   您可以通过检查系统日志记录验证 SNMP 陷阱,该记录应包含类似如下的内容:
   sg-prg-x6250-01 hwagentd[3470]: P0/VTT (Sensor ID: 0x1b) (Record ID: 0x821):
   Upper Non-critical going high.
   存储在系统日志或 Windows 应用程序日志中的消息与 SNMP 陷阱完全对应。在 Linux
   和 Solaris 操作系统上,使用工具 daemon 和级别 notice 记录这些消息。
```
注 **–** 如果与 SNMP 陷阱相对应的记录未存储在 Linux 和 Solaris 操作系统上,请确保启用 了 daemon 工具和 notice 级别。

# <span id="page-42-0"></span>对 Management Agents 进行故障排除

本部分提供了使用 Management Agents 时可能遇到的最常见问题的提示和解决方案。本 部分包括以下内容:

- 第 43 页中的 "常规 Management Agents 故障排除"
- 第 43 页中的 "Solaris 操作系统故障排除"
- 第 45 **页中的 "Linux 故**障排除"

### 常规**Management Agents**故障排除

对 Management Agents 问题进行故障排除的最佳方法是查看日志文件。

Hardware Management Agent 将日志信息存储在 hwagentd.log 文件中。

有关 hwagentd.log 文件的更多信息, 请参见第 24 页中的 "配置 [Hardware Management](#page-23-0) Agent [日志记录级别](#page-23-0)"。

Storage Management Agent 将日志信息存储在 storagemgmt.log 文件中。下表显示了 storagemgmt.log 文件在当前支持的操作系统中的位置。

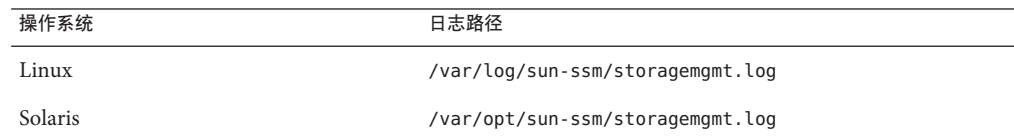

### **Solaris**操作系统故障排除

以下信息可以帮助您确定在 Solaris 上使用 Hardware Management Pack 时遇到的问题的 潜在原因并解决这些问题。

### 安装**SUNWssm-hwmgmt-config**时遇到的问题

当您尝试安装 SUNWssm-hwmgmt-config 时, 如果遇到来自 pkgadd(1M) 的以下错误消息:

svccfg: Temporary service "TEMP/application/management/hwagentd" must be deleted before this manifest can be imported.

此问题可能是由于先前的 SUNWssm-hwmgmt-config 安装过程被中断所导致的,这会使 SMF(5) 注册处于未完成状态。在尝试其他安装之前, 您需要删除 TEMP/application/management/hwagentd 处的文件。

#### ▼ 如何解决使用**SUNWssm-hwmgmt-config**时遇到的问题

在命令提示符下,键入以下命令: **1**

svccfg list

如果看到输出结果中列出了 TEMP/application/management/hwagentd,请在命令提示符 下键入以下命令以继续删除该文件:

svccfg delete TEMP/application/management/hwagentd

键入以下命令: **2**

svccfg list

您应该不会再看到 TEMP/application/management/hwagentd 被列出。

通过键入以下命令删除软件包: **3**

pkgrm SUNWssm-hwmgmt-config

您现在应该可以安装 SUNWssm-hwmgmt-config 了。

### 使用pkgadd进行安装时遇到的问题

在安装过程中使用 pkgadd(1M) 时, 如果遇到以下错误消息:

#Waiting for up to <300> seconds for package administration commands to become available (another user is administering packages on zone <XXX>)

中断 pkgadd(1M) 过程会产生未完成的打包锁定文件,该文件将阻止 pkgadd(1M) 命令的 进一步使用。在尝试其他安装之前,您需要删除打包锁定文件。

#### ▼ 如何删除打包锁定文件

#### 在命令提示符下,键入以下命令: **1**

svccfg list

如果看到输出结果中列出了 TEMP/application/management/hwagentd,请在命令提示符 下键入以下命令以继续删除该文件:

svccfg delete TEMP/application/management/hwagentd

<span id="page-44-0"></span>键入以下命令: **2**

svccfg list

您应该不会再看到 TEMP/application/management/hwagentd 被列出。

通过键入以下命令删除软件包: **3**

pkgrm SUNWssm-hwmgmt-config

您现在应该可以安装 SUNWssm-hwmgmt-config 了。

## **Linux**故障排除

以下信息可以帮助您确定在 Linux 上使用 Hardware Management Pack 时遇到的问题的潜 在原因并解决这些问题。

### **Hardware Management Agent**服务无法启动

在 SUSE Linux Enterprise 上安装了 Hardware Management Agent 之后, 您可能会遇到以 下错误消息:

Starting Sun HW agent services: . . . . . . . . failed

此外,Hardware Management Agent 日志文件中可能会出现类似如下的行 :

(hwagentd\_poller.c:334:hwagent\_bmc\_response\_test):Unable to reach the KCS interface over ipmitool-hwagentd.

出现此问题的最可能的原因是,尚未安装 IPMI 设备驱动程序。Hardware Management Agent 使用 IPMI 驱动程序来访问 KCS 接口。

#### 如何解决 IPMI 设备驱动程序的问题

- 安装**IPMI**系统(如**OpenIPMI**),该系统可提供相应的设备驱动程序,以便完全访问 **IPMI**信息。 **1**
- 启动**Hardware Management Agent**。 **2**

### **Hardware Management Agent**服务状态为**Dead**(停 用)

在 Red Hat Enterprise Linux 上安装了 Hardware Management Agent 之后,hwagentd 服务 启动,但您会遇到类似如下的消息:

/etc/init.d/hwagentd start

Starting Sun HW agent services: . . . . . . . . [ OK ]

/etc/init.d/hwagentd status

hwagentd dead but subsys locked

此外,Hardware Management Agent 中可能会出现类似如下的行 :

hwagentd poller.c:334:hwagent bmc response test):Unable to reach the KCS interface over ipmitool-hwagentd.

出现此问题的最可能的原因是,尚未安装 IPMI 设备驱动程序。Hardware Management Agent 使用 IPMI 驱动程序来访问 KCS 接口。

解决方案:安装 IPMI 系统(如 OpenIPMI),该系统可提供相应的设备驱动程序,以 便完全访问 IPMI 信息。

#### ▼ 如何解决**IPMI**设备驱动程序的问题

- 安装**IPMI**系统(如**OpenIPMI**),该系统可提供相应的设备驱动程序,以便完全访问 **IPMI**信息。 **1**
- 启动**Hardware Management Agent**。 **2**

### **ILOM CLI**中不显示磁盘信息

在安装并启动 Storage Management Agent 之后, ILOM CLI 中不显示磁盘信息。此 外, Storage Management Agent 日志文件中可能会出现以下行:

Failed to get status from SP, error code =  $1$ 

出现此问题的可能原因是,尚未安装 IPMI 设备驱动程序。还可能是由于服务处理器上 未安装支持的 ILOM 版本。

#### ▼ 如何解决**IPMI**设备驱动程序的问题

- 1 安装 IPMI 系统(如 OpenIPMI),该系统可提供相应的设备驱动程序,以便完全访问 **IPMI**信息。
- 启动**Storage Management Agent**。 **2**

# <span id="page-48-0"></span>索引

#### **C**

Component Manager Windows 命令行, [19](#page-18-0) 无人参与模式, [14,](#page-13-0) [15-16](#page-14-0) 以交互方式进行安装, [13](#page-12-0)

#### **H**

Hardware Management Agent 配置, [23-28](#page-22-0) 配置 SNMP, [26](#page-25-0) 配置文件, [23](#page-22-0) 日志文件, [23](#page-22-0) 运行时选项, [25](#page-24-0) Hardware SNMP Plugins, [29-33](#page-28-0) hwagentd.conf, [23](#page-22-0) hwagentd.log, [23](#page-22-0) hwagentd\_log\_levels, 参数, [24](#page-23-0) hwmgmtd.conf, [23](#page-22-0) hwmgmtd.log, [23](#page-22-0)

#### **I**

IPMItool, [41](#page-40-0)

#### **L**

Linux Component Manager 的无人参与模式, [14](#page-13-0) SNMP Get, [26-27](#page-25-0)

Linux (续) SNMP Set, [27](#page-26-0) SNMP 陷阱, [27-28](#page-26-0) 故障排除, [45](#page-44-0) 配置 Net-SNMP, [26](#page-25-0) 使用 Sun SSM Component Manager, [11](#page-10-0) 无人参与模式卸载, [16](#page-15-0) 卸载, [14](#page-13-0) 在无人参与模式下进行安装, [15-16](#page-14-0)

#### **M**

MIB, 请参见管理信息库

#### **S**

SNMP, [7](#page-6-0) 检索和设置信息, [35](#page-34-0) 配置, [26](#page-25-0) 生成陷阱, [41](#page-40-0) SNMP Get, [26-27](#page-25-0) SNMP Set, [27](#page-26-0) SNMP 陷阱, [27-28](#page-26-0) snmpd.conf, [26,](#page-25-0) [27](#page-26-0) Solaris Component Manager 的无人参与模式, [14](#page-13-0) SNMP Set, [27](#page-26-0) SNMP 陷阱, [27-28](#page-26-0) 故障排除, [43](#page-42-0) 配置 Net-SNMP, [26](#page-25-0) 使用 Sun SSM Component Manager, [11](#page-10-0)

Solaris (续) 无人参与模式卸载, [16](#page-15-0) 卸载, [14](#page-13-0) 在无人参与模式下进行安装, [15-16](#page-14-0) Sun Hw Monitoring MIB 概述, [29](#page-28-0) 交互, [7](#page-6-0) Sun Hw Trap MIB 概述, [33](#page-32-0) 交互, [7](#page-6-0) Sun Server Hardware Management Agent, [7](#page-6-0) Sun Server Hardware SNMP Plugins, [7,](#page-6-0) [8](#page-7-0) Sun Server Management Agents, [7](#page-6-0) Sun Server Storage Management Agent, [8](#page-7-0) Sun SSM Component Manager 概述, [10](#page-9-0) 使用, [11](#page-10-0)

#### **W**

Windows Component Manager 命令行, [19](#page-18-0) SNMP, [28](#page-27-0) 使用 Component Manager 的图形界面进行安 装, [17-18](#page-16-0) 使用 Component Manager 的图形界面进行卸 载, [18-19](#page-17-0) 使用命令行 Component Manager 进行安 装, [19-20](#page-18-0)

#### 安

安装 Windows, [17-18,](#page-16-0) [18-19,](#page-17-0) [19-20](#page-18-0) 无人参与模式, [15-16](#page-14-0)

#### 故

故障排除, [43-47](#page-42-0)

#### 管

管理信息库, [29-33](#page-28-0) Sun Hw Monitoring, [29](#page-28-0) Sun Hw Trap MIB, [33](#page-32-0)

#### 配

配置 Hardware Management Agent, [23-28](#page-22-0) SNMP Get, [26-27](#page-25-0) SNMP Set, [27](#page-26-0) SNMP 陷阱, [27-28](#page-26-0) Windows SNMP, [28](#page-27-0) 日志级别, [24](#page-23-0) 主机操作系统的 SNMP, [26](#page-25-0) 配置 Net-SNMP Linux, [26](#page-25-0) Solaris, [26](#page-25-0) 配置文件, Hardware Management Agent, [23](#page-22-0)

#### 前

前提条件, [9](#page-8-0)

#### 日

日志级别, 配置, [24](#page-23-0) 日志文件, Hardware Management Agent, [23](#page-22-0)

#### 通

通过 snmpwalk, [35](#page-34-0)

#### 无

无人参与模式 安装, [15-16](#page-14-0) 卸载, [16](#page-15-0)

#### 系

系统日志, [41](#page-40-0) 系统事件日志, [7](#page-6-0)

#### 卸

卸载 Linux, [14](#page-13-0) Solaris, [14](#page-13-0) 无人参与模式, [16](#page-15-0)

#### 严

严重性, 传感器, [31](#page-30-0)

#### 以

以交互方式进行卸载, 使用 Component Manager, [14](#page-13-0)

#### 运

运行时选项, Hardware Management Agent, [25](#page-24-0)

#### 传

传感器, 严重性, [31](#page-30-0)